#### **DAFTAR PUSTAKA**

- Abdulloh, R. (2018). *7 In 1 Pemrograman Web Untuk Pemula*. Elex Media Komputindo.
- Aditiya, R., & Defit, S. (2020). Prediksi Tingkat Ketersediaan Stock Sembako Menggunakan Algoritma Fp-Growth Dalam Meningkatkan Penjualan. *Jurnal Informatika Ekonomi Bisnis*, *2*(3), 67–73.
- Ayuningtias, L. P., Irfan, M., & Jumadi, J. (2017). Analisa Perbandingan Logic Fuzzy Metode Tsukamoto, Sugeno, Dan Mamdani (Studi Kasus : Prediksi Jumlah Pendaftar Mahasiswa Baru Fakultas Sains Dan Teknologi Universitas Islam Negeri Sunan Gunung Djati Bandung). *Jurnal Teknik Informatika Uin Syarif Hidayatullah*, *10*(1).
- Darmawan, A., Kustian, N., & Rahayu, W. (2018). Implementasi Data Mining Menggunakan Model Svm Untuk Prediksi Kepuasan Pengunjung Taman Tabebuya. *String (Satuan Tulisan Riset Dan Inovasi Teknologi)*, *2*(3), 299– 307.
- Erma Standsyah, R., & Restu Ns, I. S. (2017). Implementasi Phpmyadmin Pada Rancangan Sistem Pengadministrasian. *Unisda Journal Of Mathematics And Computer*, *3*(2), 39–44.
- Geni, B. Y., & Santony, J. (2019). Predgeni, B. Y., & Santony, J. (2019). Prediksi Pendapatan Terbesar Pada Penjualan Produk Cat Dengan Menggunakan Metode Monte Carlo. Jurnal Informatika Ekonomi Bisnis, 15–20.Iksi Pendapatan Terbesar Pada Penjualan Produk Cat Dengan Menggunakan Metode Mont. *Jurnal Informatika Ekonomi Bisnis*, 15–20.
- Harianto, K., Pratiwi, H., & Suhariyadi, Y. (2019). *Sistem Monitoring Lulusan Perguruan Tinggi Dalam Memasuki Dunia Kerja Menggunakan Tracer Study*. Media Sahabat Cendekia.
- Hartanti. (2016). Pengaruh Biaya Produksi Terhadap Penjualan Pada Pt. Shindengen Indonesia. *Moneter-Jurnal Akuntansi Dan Keuangan*, *3*(1).
- Hasugian, B. S. (2020). *Metode Association Rule*. Undhar Press.
- Heriyanto, Y. (2018). Perancangan Sistem Informasi Rental Mobil Berbasis Web Pada Pt. Apm Rent Car. *Jurnal Intra Tech*, *2*(2), 64–77.
- Irnanda, K. F., Windarto, A. P., & Damanik, I. S. (2022). Optimasi Particle Swarm Optimization Pada Peningkatan Prediksi Dengan Metode Backpropagation Menggunakan Software Rapidminer. *Jurikom (Jurnal Riset Komputer)*, *9*(1), 122–130.

Istiqomah, A. P., & Rahmah, N. (2022). Alternatif Solusi Dalam Pemulihan

Ekonomi Tahun 2022 Dengan Menimbang Pro Kontra Kenaikan Ppn 11% Oleh: Anindya Putri Istiqomah. *Universitas Brawijaya*.

Jayanti, N. K. D. A., & Sumiari, N. K. (2018). *Teori Basis Data*. Penerbit Andi.

- Mandala Putra, A., Rismawan, T., & Bahri, S. (2021). Implementasi Metode Fuzzy Tsukamoto Pada Sistem Prediksi Pembelian Barang Toko Abila Collection Berbasis Website. *Coding Jurnal Komputer Dan Aplikasi*, *9*(01), 152–163.
- Mashuri, C. (2022). *Sistem Informasi Prediksi Dengan Fuzzy Dan Rfid Pada Vmi*. Perkumpulan Rumah Cemerlang Indonesia.
- Masyitah, E. (2019). Faktor-Faktor Yang Mempengaruhi Penerimaan Ppn Dan Ppnbm. *Accumulated Journal (Accounting And Management Research Edition)*, *1*(2), 89–104.
- Muflikhah, L., Ratnawati, D. E., & Mp, R. R. (2018). *Data Mining*. Universitas Brawijaya Press. Https://Books.Google.Co.Id/Books?Id=V\_Nqdwaaqbaj
- Nofitri, R., & Irawati, N. (2019). Analisis Data Hasil Keuntungan Menggunakan Software Rapidminer. *Jurteksi (Jurnal Teknologi Dan Sistem Informasi)*, *5*(2), 199–204.
- Nugroho, A., Suprihadi, U., & Jaenul, A. (2021). *Rancang Bangun Aplikasi Toko Online Berbasis Web Codeigniter 3 Untuk Usaha Mikro Dan Umkm*. Media Sains Indonesia.
- Permana, R. B., & Hermanto, A. (2020). Pengaruh Kepemimpinan Dan Motivasi Terhadap Kinerja Karyawan Pt. Cipta Niaga Semesta. *Jurnal Ekonomi Dan Industri E-Issn*, *2656*, 3169.
- Rahmawati, F., & Merlina, N. (2018). Metode Data Mining Terhadap Data Penjualan Sparepart Mesin Fotocopy Menggunakan Algoritma Apriori. *Piksel: Penelitian Ilmu Komputer Sistem Embedded And Logic*, *6*(1), 9–20.
- Ramadhan, M. R., Nasution, Y. R., & Harahap, A. M. (2022). Management Information System Implementation Doyan Drinks Using K-Means. *Journal Of Applied Engineering And Technological Science (Jaets)*, *4*(1), 490–504.
- Ristianingrum, & Sulastri. (2017). Implementasi Data Mining Menggunakan Algoritma Apriori. *Jurnal Prosiding Sintak*, *2*(2), 372–382.
- Roza, R., Fauzan, M. N., & Rahayu, W. I. (2020). *Tutorial Sistem Informasi Prediksi Jumlah Pelanggan Menggunakan Metode Regresi Linier Berganda Berbasis Web Menggunakan Framework Codeigniter*. Kreatif.
- Rusydi, I. (2019). Penerapan Metode Association Rule Dalam Menganalisa Data Penjualan Obat Mengunakan Algoritma Fp-Growth (Studi Kasus Rumah Sakit Haji Medan).*Algoritma:Jurnal Ilmu Komputer Dan Informatika*,*3*(2),9.
- Saad, M. I. (2020). *Otodidak Web Programming: Membuat Website Edutainment*. Elex Media Komputindo.
- Sabil, S., Ghassani, F., Suhartono, S., & Hakim, L. (2020). Pengaruh Volume Penjualan Terhadap Pajak Pertambahan Nilai (Ppn) Pada Pt Jawa Electric Prima Jakarta. *Jae (Jurnal Akuntansi Dan Ekonomi)*, *5*(1), 50–60.
- Salamah, U. G. (2021). *Tutorial Visual Studio Code*. Media Sains Indonesia. Https://Books.Google.Co.Id/Books?Id=Lhomeaaaqbaj
- Setiady, T., Damiyana, D., & Nurawan, Y. (2018). Sistem Penunjang Keputusan Penilaian Kinerja Karyawan Dalam Pemilihan Karyawan Terbaik Berbasis Web Di Lp3i Jakarta. *Jurnal Sisfotek Global*, *8*(1).
- Srisulistiowati, D. B., Khaerudin, M., & Rejeki, S. (2021). Sistem Informasi Prediksi Penjualan Alat Tulis Kantor Dengan Metode Fp-Growth (Studi Kasus Toko Koperasi Sekolah Bina Mulia). *Jsi (Jurnal Sistem Informasi) Universitas Suryadarma*, *8*(2), 243–256.
- Suhada, S., Ratag, D., Gunawan, G., Wintana, D., & Hidayatulloh, T. (2020). Penerapan Algoritma Fp-Growth Untuk Menentukan Pola Pembelian Konsumen Pada Ahass Cibadak. *Jurnal Swabumi*, *8*(2), 118–126.
- Suhardi. (2019). *Panduan Pelatihan Pemanfaatan Dbms Mysql Untuk Peningkatan Keterampilan Mahasiswa Dalam Pengelolaan Basis Data*.
- Suhartanto, M. (2017). Pembuatan Website Sekolah Menengah Pertama Negeri 3 Delanggu Dengan Menggunakan Php Dan Mysql. *Speed-Sentra Penelitian Engineering Dan Edukasi*, *4*(1).
- Syahril, M., Erwansyah, K., & Yetri, M. (2020). Penerapan Data Mining Untuk Menentukan Pola Penjualan Peralatan Sekolah Pada Brand Wigglo Dengan Menggunakan Algoritma Apriori. *Jurnal Teknologi Sistem Informasi Dan Sistem Komputer Tgd*, *3*(1), 118–136.
- Syarifudin, A. (2018). *Buku Ajar Perpajakan*. Stie Putra Bangsa.
- Utama, B. W., & Pudjiantoro, T. H. (2020). Implementasi Frequent Pattern Growth Untuk Melihat Trend Dari Penjualan Tisu Di Pt Xyz. *Prosiding Sisfotek*, *4*(1), 270–275.
- Widia, D. M., & Asriningtias, S. R. (2021). *Cara Cepat Dan Praktis Membangun Web Dinamis Dengan Php Dan Mysql*. Universitas Brawijaya Press.
- Wiyata Mandala, E. P., & Putri, D. E. (2018). Prediksi Jumlah Pemberian Kredit Kepada Nasabah Di Bank Perkreditan Rakyat Dengan Algoritma C 4.5. *Jurnal Komtekinfo*, *5*(1), 70–80.

#### **LAMPIRAN 1**

#### **Listing Program**

```
<?php
$config["server"] = 'localhost';
$config["username"] = 'root';
$config["password"] = '';
$config["database_name"] = 'fpg';
<?php
include 'functions.php';
if (empty($_SESSION['login']))
header("location:login.php");
?>
<!DOCTYPE html>
<html lang="en">
<head>
<meta charset="utf-8" />
<meta content="text/html; charset=utf-8" http-equiv="Content-Type">
<meta http-equiv="X-UA-Compatible" content="IE=edge" />
<meta name="viewport" content="width=device-width, initial-scale=1, shrink-to-fit=no" 
/<link rel="icon" href="mayora.ico" />
<title>Fp-Growth PHP</title>
<link href="assets/css/styles.css" rel="stylesheet" />
<link href="assets/fontawesome/css/all.min.css" rel="stylesheet" />
<script src="assets/js/highcharts.js"></script>
<style type="text/css">
.fp tree ul \{UNIVERSITAS ISLAM NEGERI
margin-left: 0px
                         ERA UTARA MEDAN
       \mathcal{O}^+}
.fp_tree li {
list-style-type: none;
margin: 5px;
position: relative
}
.fp_tree li::before {
content: "";
position: absolute;
top: -5px;
```
left: -20px; border-left: 1px solid #ccc; border-bottom: 1px solid #ccc; border-radius: 0 0 0 0; width: 20px; height: 14px } .fp\_tree li::after { position: absolute; content: ""; top: 8px; left: -20px; border-left: 1px solid #ccc; border-top: 1px solid #ccc; border-radius: 0 0 0 0; width: 20px; height: 100% } .fp\_tree li:last-child::after { display: none } .fp\_tree li:last-child:before { border-radius: 0 0 0 5px } ul.fp\_tree>li:first-child::before { display: none } **UNIVERSITAS ISLAM NEGERI** .fp\_tree b{UMATERA UTARA MEDAN min-width: 50px; } </style> </head> <body class="sb-nav-fixed"> <nav class="sb-topnav navbar navbar-expand navbar-dark bg-secondary"> <!-- Navbar Brand--> <a class="navbar-brand ps-3" href="?">FPG</a> <!-- Sidebar Toggle-->

<button class="btn btn-link btn-sm order-1 order-lg-0 me-4 me-lg-0" id="sidebarToggle" href="#!"><i class="fas fa-bars"></i></button>

<!-- Navbar-->

<ul class="navbar-nav ms-auto me-3 me-lg-4">

<li class="nav-item dropdown">

<a class="nav-link dropdown-toggle" id="navbarDropdown" href="#" role="button" data-bs-toggle="dropdown" aria-expanded="false"><i class="fas fa-user fa-fw"></i><?= \_session('login') ?></a>

<ul class="dropdown-menu dropdown-menu-end" aria-labelledby="navbarDropdown"> <li><a class="dropdown-item" href="?m=password">Password</a></li>

<li><a class="dropdown-item" href="aksi.php?act=logout">Logout</a></li>

 $<$ /ul>

</li>

 $<$ /ul>

</nav>

<div id="layoutSidenav">

<div id="layoutSidenav\_nav">

<nav class="sb-sidenav accordion sb-sidenav-dark bg-dark" id="sidenavAccordion">

<div class="sb-sidenav-menu">

<div class="nav">

<a class="nav-link" href="?m=home">

<div class="sb-nav-link-icon"><i class="fas fa-tachometer-alt"></i></div>

Home

</a>

<a class="nav-link" href="?m=data">

<div class="sb-nav-link-icon"><i class="fas fa-th"></i></div>

Data

</a>

FPG

<a class="nav-link" href="?m=fpg">

<div class="sb-nav-link-icon"><i class="fas fa-signal"></i></div>R

JMATERA UTARA MEDAN </a> <a class="nav-link" href="?m=fpg\_asosiasi">

<div class="sb-nav-link-icon"><i class="fas fa-calculator"></i></div> Hasil

</a>

<a class="nav-link" href="?m=fpg\_grafik">

<div class="sb-nav-link-icon"><i class="fas fa-calendar"></i></div>

Grafik

</a>

</div>

```
</div>
</nav>
</div>
<div id="layoutSidenav_content">
<main>
<div class="container-fluid px-4 py-3">
<?php
if (!_session('login') && !in_array($mod, array('', 'home', 'hitung', 'login', 'tentang')))
$mod = 'login';
```

```
if (file_exists($mod . '.php'))
include $mod . '.php';
else
include 'home.php';
?>
</div>
</main>
<footer class="py-4 bg-light mt-auto">
<div class="container-fluid px-4">
<div class="d-flex align-items-center justify-content-between small">
<div class="text-muted">Copyright &copy; Taufiq Adianto <?= date('Y') ?></div>
<div>
<em> <? php echo date('j/m/Y '); ?></em>
</div>
</div>
</div>
</footer>
</div>
</div>
<script src="assets/js/bootstrap.bundle.min.js"></script>EGER<script src="assets/js/scripts.js"></script>
                                               RA MEDAN
</body>
             JIVIA
                      ш.
                         DIVA
</html>
<!DOCTYPE html>
<html lang="en">
<head>
```

```
 <meta charset="utf-8" />
 <meta http-equiv="X-UA-Compatible" content="IE=edge" />
 <meta name="viewport" content="width=device-width, initial-scale=1" />
 <link rel="icon" href="mayora.ico" />
```

```
<title>Login</title>
   <link href="assets/css/styles.css" rel="stylesheet" />
   <link href="assets/fontawesome/css/all.min.css" rel="stylesheet" />
   <script src="assets/js/bootstrap.bundle.min.js"></script>
   <script src="assets/js/jquery.min.js"></script>
</head>
<body ><center><img src="assets/mayora.jpg" height=200px ></center>
   <div class="container mt-4 ">
     <div class="row justify-content-center align-items-center ">
       <div class="col-md-4 ">
         <form method="post" action="?m=login">
           <div class="card bg-danger">
             <div class="card-header bg-secondary">
              <center><h3>LOGIN</h3></center>
             </div>
             <div class="card-body">
               <?php if ($_POST) include 'aksi.php'; ?>
               <div class="mb-3">
                  <label>Username</label>
                 <input type="text" class="form-control" placeholder="Username" 
name="user" autofocus />
               </div>
               <div class="mb-3">
                  <label>Password</label>
                  <input type="password" id="inputPassword" class="form-control" 
placeholder="Password" name="pass" />
              \langlediv\rangle </div>
            <div class="card-footer">AS ISLAM NEGERI
               <button class="btn btn-primary" type="submit"><span class="fa fa-right-
to-bracket"></span> Masuk</button>
             </div>
           </div>
         </form>
       </div>
     </div>
   </div>
</body>
<?php
require_once 'functions.php';
```

```
/** login */
if ($mod == 'login') {
   $user = esc_field($_POST['user']);
   $pass = esc_field($_POST['pass']);
   $row = $db->get_row("SELECT * FROM tb_admin WHERE user='$user' AND 
pass='$pass'");
   if ($row) {
     $_SESSION['login'] = $row->user;
     redirect_js("index.php");
   } else {
    print_msg("Salah kombinasi username dan password.");
   }
} else if ($mod == 'password') {
   $pass1 = $_POST['pass1'];
  $pass2 = $POST['pass2'];$pass3 = $_POST['pass3'];
   $row = $db->get_row("SELECT * FROM tb_admin WHERE user='$_SESSION[login]' 
AND pass='$pass1'");
   if ($pass1 == '' || $pass2 == '' || $pass3 == '')
    print_msg('Field bertanda * harus diisi.');
   elseif (!$row)
     print_msg('Password lama salah.');
   elseif ($pass2 != $pass3)
    print_msg('Password baru dan konfirmasi password baru tidak sama.');
   else {
     $db->query("UPDATE tb_admin SET pass='$pass2' WHERE 
user='$_SESSION[login]'");
     print_msg('Password berhasil diubah.', 'success');
   }
} elseif ($act == 'logout') {
   unset($_SESSION['login']);
  header("location:index.php?m=login"); JTARA MEDAN
}
/** data */
elseif ($mod == 'data_tambah') {
   $id_transaksi = $_POST['id_transaksi'];
   $item = $_POST['item'];
   $jumlah = $_POST['jumlah'];
   $tanggal = $_POST['tanggal'];
   if ($tanggal == '' || $item == '' || $jumlah == '' || $id_transaksi == '')
    print_msg("Field bertanda * tidak boleh kosong!");
```

```
 else {
```

```
 foreach (explode(',', $item) as $item) {
       $item = trim($item);
       if ($item) {
          $db->query("INSERT INTO tb_data (id_transaksi, item, jumlah, tanggal) VALUES 
('$id_transaksi', '$item', '$jumlah', '$tanggal')");
       }
     }
    redirect js("index.php?m=data");
   }
\} else if ($mod == 'data_ubah') {
  $id_transaksi = $_POST['id_transaksi'];
   $item = $_POST['item'];
   $jumlah = $_POST['jumlah'];
   $tanggal = $_POST['tanggal'];
  if ($tanggal == " || $item == " || $jumlah == " || $id_transaksi == ")
     print_msg("Field bertanda * tidak boleh kosong!");
   else {
     $db->query("UPDATE tb_data SET id_transaksi='$id_transaksi', item='$item', 
jumlah='$jumlah', tanggal='$tanggal' WHERE id data='$ GET[ID]'");
    redirect js("index.php?m=data");
   }
} else if ($act == 'data_hapus') {
  $db->query("DELETE FROM tb_data WHERE id_data='$_GET[ID]'");
   header("location:index.php?m=data");
}
<div class="page-header" >
     <h2>FP-Growth</h2>
   </div>
```
 <p align="justify" >Algoritma FP-Growth atau Frequent Pattern Growth adalah salah satu

 alternatif algortima yang digunakan untuk menentukan himpunan data yang paling sering muncul dalam sekumpulan data tanpa membuat kandidat itemset. Dengan demikian algoritma FP-Growth dapat mempercepat proses pembentukan struktur data. Inti dari metode FP-Growth adalah penggunaan struktur data frequentpattern

 tree (FP-Tree) yang menampung itemset dari database. Setelah data ditampung dalam struktur FP-Tree, data akan di ekstrak dari tree sehingga didapatkan frequent pattern yang kemudian dapat diproses kembali maupun di tampilkan kepada user sebagai informasi yang lebih berguna.</p>

 <p align="justify">Sejarah algoritma FP-Growth berawal pada tahun 1994 oleh Rakesh

 Agrawal dan Ramakrishnan Srikant dalam karya ilmiahnya yang berjudul "Fast Algorithm for Mining Association Rules in Large Database" yang menghasilkan algoritma Apriori. Kemudian Algoritma ini menjadi acuan penelitian yang dilakukan oleh Han dkk. (2000) yang berjudul "Mining Frequent Patterns Without Candidate Generation" yang menghasilkan algoritma FP-Growth.

 $<$ /p>

<h2>PT. Cipta Niaga Semesta (Mayora Group)</h2>

<center><img src="assets/mayora.jpg" height=200px ></center>

<p align="justify">PT Cipta Niaga Semesta (Mayora Group) perusahaan yang bergerak dalam bidang distributor Nasional produk Fast Moving

Consumer Goods (FMCG) dengan berbagai produk terkenal di Indonesia seperti (Torabika, Kopiko, dan lainnya produksi Mayora).

PT. Mayora Indah Tbk. (Perseroan) didirikan pada tahun 1977 dengan pabrik pertama berlokasi di Tangerang. Menjadi perusahaan publik

pada tahun 1990. Sesuai dengan Anggaran Dasarnya, kegiatan usaha Perseroan diantaranya adalah dalam bidang industri. Saat ini,

PT. Mayora Indah Tbk. memproduksi dan memiliki 6 (enam) divisi yang masing masing menghasilkan produk berbeda namun terintegrasi.</p>

<p align="justify">PT Mayora Indah Tbk (MYOR) tak pernah berhenti berinovasi mengeluarkan produk baru. Tiap kali menampilkan iklan di televisi,

slogan "Satu Lagi dari Mayora" selalu muncul di akhir iklan. Slogan pemasaran ini mengisyaratkan selalu ada produk baru dari salah satu

pemain dalam industri makanan dan minuman di Indonesia itu. Lewat PT Tirta Fresindo Jaya, Mayora merambah pula ke pasar air minum

dalam kemasan dengan merek Le Minerale.</p>

<div class="page-header">

<h1>Data</h1>

#### </div> UNIVERSITAS ISLAM NEGERI <div class="card mb-3"> <div class="card-header"> RA UTARA MEDAN

<form class="row g-1 align-items-center">

<input type="hidden" name="m" value="data" />

<div class="col-auto">

 <input class="form-control" type="text" placeholder="Pencarian. . ." name="q" value="<?= \_get('q') ?>" />

</div>

<div class="col-auto">

 <button class="btn btn-success"><span class="fa fa-refresh"></span> Refresh</button>

```
 </div>
        <div class="col-auto">
          <a class="btn btn-primary" href="?m=data_tambah"><span class="fa fa-
plus"></span> Tambah</a>
        </div>
        <div class="col-auto">
          <a class="btn btn-info" href="?m=data_import"><span class="fa fa-file-
csv"></span> Import</a>
        </div>
     </form>
   </div>
   <div class="table-responsive">
     <table class="table table-bordered table-hover table-striped m-0">
        <thead>
          <tr>
             <th>No</th>
             <th>Transaksi</th>
             <th>Data</th>
             <th>Jumlah</th>
            <th>Tanggal</th>
             <th>Aksi</th>
         \langletr>
        </thead>
        <?php
       \operatorname{Sq} = \operatorname{esc}_f\left(\operatorname{rel}_f\left(\operatorname{get}(\operatorname{Sq}')\right)\right);
       $pg = new Paging();
       $limit = 20; $offset = $pg->get_offset($limit, _get('page'));
        $where = " WHERE item LIKE '%$q%'";
        $rows = $db->get_results("SELECT * FROM tb_data $where ORDER BY 
id_transaksi LIMIT $offset, $limit");
        $jumrec = $db->get_var("SELECT COUNT(*) FROM tb_data $where");
        $no = $offset;
        foreach ($rows as $row) : ?>
         <tr> <td><?= ++$no ?></td>
             <td><?= $row->id_transaksi ?></td>
            <td><?= $row->item ?></td>
             <td><?= $row->jumlah ?></td>
            <td><?= $row->tanggal ?></td>
            <td class="nw">
```

```
<a class="btn btn-sm btn-warning" href="?m=data_ubah&ID=<?= $row-
>id_data ?>"><span class="fa fa-edit"></span></a>
              <a class="btn btn-sm btn-danger" href="aksi.php?act=data_hapus&ID=<?= 
$row->id_data ?>" onclick="return confirm('Hapus data?')"><span class="fa fa-
trash"></span></a>
           \langle t \rangle</tr>
      <? php endforeach; ?>
     </table>
   </div>
   <div class="card-footer">
    <?= $pg->show("m=data&q=$q&page=", $jumrec, $limit, _get('page')) ?>
   </div>
</div>
<div class="page-header">
   <h1>Tambah Data</h1>
</div>
<div class="row ">
   <div class="col-sm-6 ">
     <?php if ($_POST) include 'aksi.php' ?>
     <form method="post">
       <div class="mb-3 ">
          <label>Id Transaksi <span class="text-danger">*</span></label>
          <input class="form-control" type="text" name="id_transaksi" value="<?= 
set_value('id_transaksi', kode_oto('id_transaksi', 'tb_data', 'T', 3)) ?>" />
      </div>
       <div class="mb-3">
          <label>Item <span class="text-danger">*</span></label>
```
# **UNIVERSITAS ISLAM NEGERI SUMATERA UTARA MEDAN**

### **LAMPIRAN 2**

#### **Daftar Riwayat Hidup**

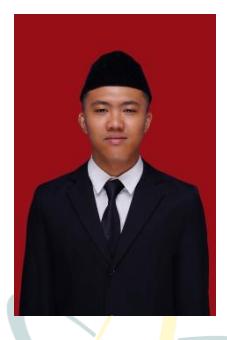

#### **I Data Pribadi**

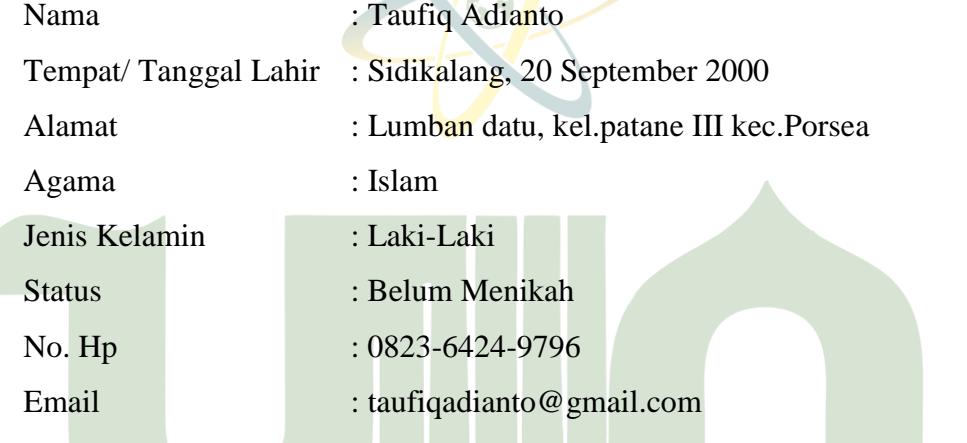

### **II Pendidikan formal**

- 1. 2006 2009 MI Al ma'arif Tanggan Sragen
- 2. 2009 2012 MIN Lumban Gurning Porsea Toba Samosir
- 3. 2012 2015 UNIVEMTS Darul Arafah Deli Serdang
- 4. 2015 2018 MAS Darularafah Deli Serdang
- 5. 2018 2023 Universitas Islam Negeri Sumatera Utara Medan

## **LAMPIRAN 3**

## **Kartu Bimbingan Skripsi**

## KARTU BIMBINGAN SKRIPSI

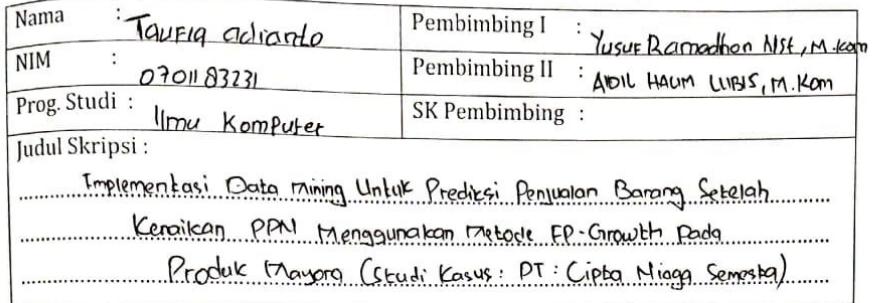

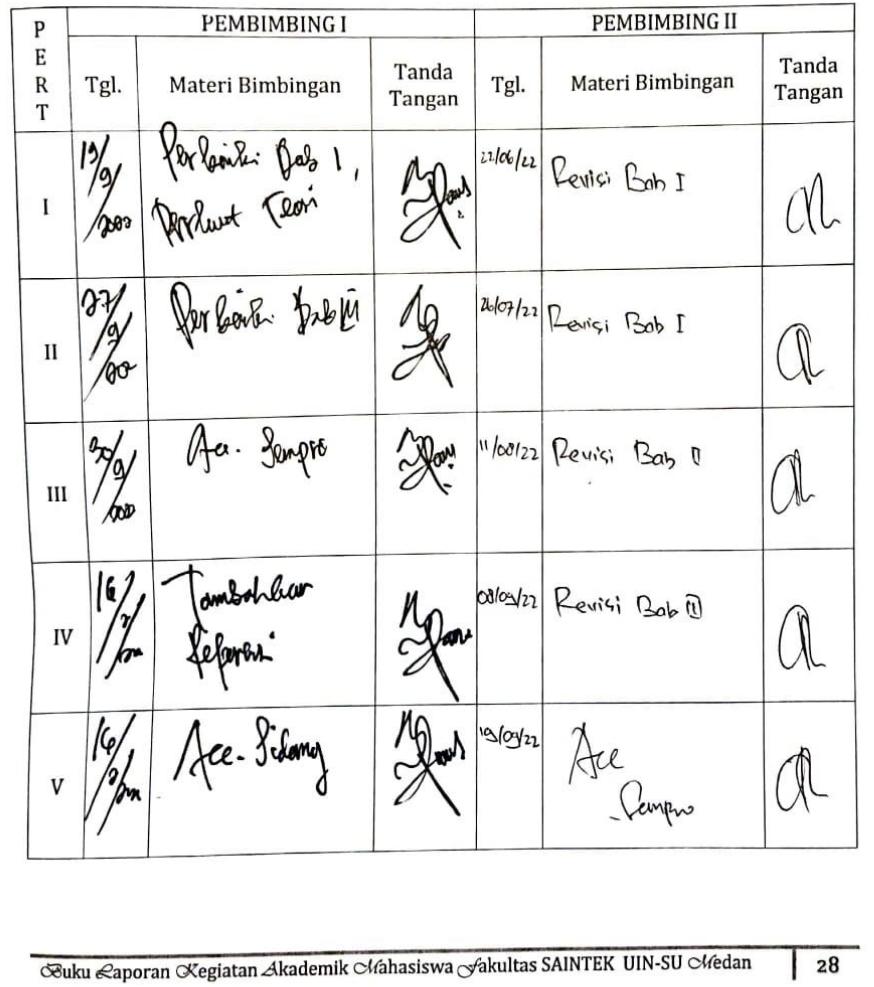

CS Dipindai dengan CamScanner

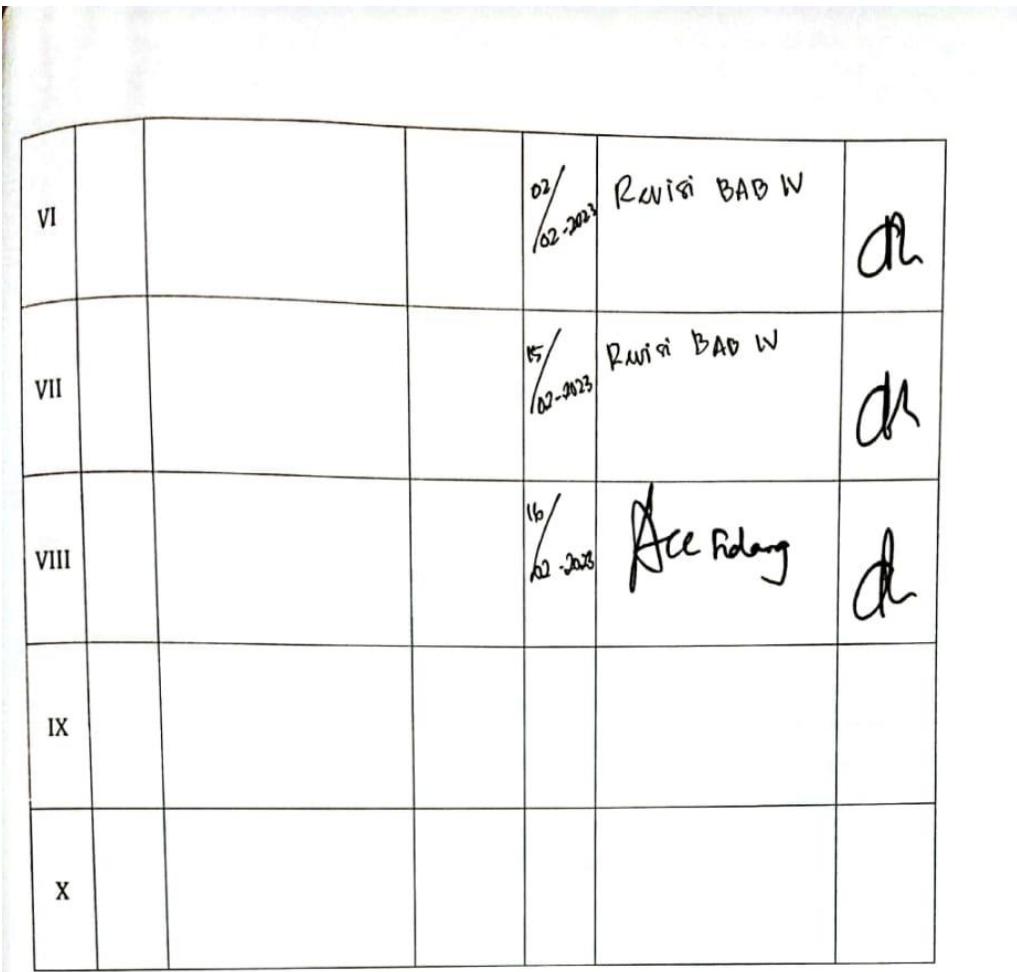

Medan, 16 Februari 2023 An. Dekan Ketua Krugan/Program Studi limu/ Komputer

ZUERIA, M KOM. lika

NIP. 198506042015031006

Catatan: Pada saat bimbingan, kartu ini harus diisi dan ditandatangani oleh pembimbing

œuku £aporan Kegiatan Akademik CMahasiswa Gakultas SAINTEK UIN-SU CMedan

CS Dipindai dengan CamScanner

 $\frac{1}{29}$